# **PCA**  zu **PCD**

# **Wie kann von der PCA- auf PCD-Familie gewechselt werden ?**

# **Einleitung**

Die PCA-Familie besteht seit 1979. 1986 wurde eine neue Generation, die PCD-Familie eingeführt. Die Produktion der PCA wurde stuffenweise wie folgt eingestellt:

PCA2-Familie 1993 PCA0-Familie 1995 PCA1-Familie 1997

Bitte haben Sie Verständnis, dass diese Geräte nur solange durch uns repariert werden können, solange es Komponenten auf dem Markt gibt. Auch im Supportteam reduzieren sich die Kenntnise über diese Steuerungsfamilien.

Da die PCD-Familie einen neuen, ähnlichen Befehlssatz und eine andere Programmstruktur bekommen hat, kann ein PCA-Programm nicht einfach übernommen werden. Um die Programme aus den PCA herauszuholen und eventuell in eine PCD zu laden braucht es Kenntnise der beiden Familien um die Anpassungen vornehmen zu können. Auch die Programmiermittel und die Hardware haben sich geändert (kompakter, schneller, servicefreundlicher).

# **Verfügbarkeit**

Ob die in diesem Dokument erwähnte Software, Kabel, Chip's und Module noch erhältlich sind, fragen Sie dazu bitte bei Ihrer Landesvertretung nach.

# **Vorgehen**

#### ¾ **Das Programm**

Es muss umgeschrieben werden. Für Ingenieurbüros, welche beide Systeme kennen, sollte wegen den ähnlichen Befehlen kein Problem sein.

#### ¾ **Hardwarewechsel**

Einzig bei der PCA2 lassen sich die Ein-/Ausgangs-, Speisungs- und Analogmodule weiter ind der PCD6 verwenden. Vorteil dadurch, keine neue Verdrahtung der I/O-Module, ein nicht zu verachtender Kostenpunkt. Auszwechseln sind CPU, Speicher und Gehäuse.

Anmerkung: PCD6-I/O-Module haben einen anderen Anschlussstecker.

#### ¾ **Umrüstungsberatung**

Falls Sie sich bei der Zusammenstellung der Hardware nicht sicher sind, beraten wir Sie gerne. Dazu werden mindestens folgende Angaben benötigt:

- Typ der PCA, z.B. PCA1.M41 und weitere ein-/aufgesteckte Module
- (notfalls helfen Fotos oder eine Beschreibung)
- Platzverhältnisse
- Anzahl digitale Ein-/Ausgänge
- Anzahl analoge Ein-/Ausgänge (Spannung, Strom, Auflösung ?)
- Werden Kommunikatonsschnittstellen verwendet ? Z. B. Verbindung zu anderen SPSen, Terminals usw.
- Sind spezielle Module eingebaut ? Was haben diese für eine Funktion ? (z.B. Positionierung von Schrittmotoren, usw.)

Eine weitere Möglichkeit gibt es mit erfahrenen Ingenieurbüros zusammenzuarbeiten. Für die Schweiz existiert eine Adressliste die wir Ihnen gerne zukommen lassen.

# **Was wird für die PCA-Programmierung gebraucht ?**

# **Was ist zu berücksichtigen:**

#### ¾ **Programmierung**

AWL-Programmier- und Bedienkenntnise der PCA-Familie. Der Befehlssatz ist der PCD ähnlich.

## ¾ **Handbücher**

Da keine Handbücher mehr existieren, wurden von uns einige eingescannt und auf unserer Homepage unter "Product Pages > PCA" in den wichtigsten Sprachen bereitgestellt.

- ¾ **Software**  PCA-Assembler für MS-DOS (kein Windows)
- ¾ **Computer**

Um die PCA-Assemblersoftware zu verwenden, wird ein Personalcomputer mit bidirektionaler Parallelschnittstelle und DOS Betriebssystem benötigt. Das Siemens Programmiergerät "P740 P2" ist laut einem unserer Kunden dazu geeignet und auch viel verbreitet.

Um Ihren Computer zu testen gibt es ein kleines Testprogram, das in Verbindung mit einem selbsterstellten "Prüfstecker" diese testen kann. Das Testprogramm und die Anleitung zu diesem Stecker ist auf unserer Homepages unter "Product pages > PCA" zu finden.

#### ¾ **Verbindung Computer <> PCA**

Dazu ist ein spezielles Kabel notwendig, das PCA2.K43 . Auf der Seite des Personal Computers ist das Kabel mit einem speziellen Steckergehäuse und eingebauter Elektronik versehen. Diese Seite wird am Parallelport des Computers eingesteckt. Die andere Seite hat einen 25 poligen, männlichen Stecker der entweder direkt oder über ein Betriebsmodusumschalter (PCA0.P01), je nach PCA-SPS, am Programmierstecker (PGU) eingesteckt wird.

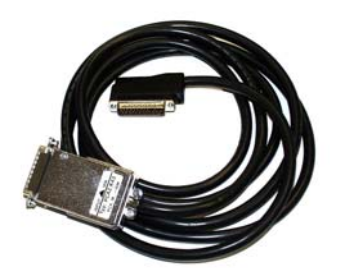

 Geeignet für: PCA1.M10/.M11/.M12 PCA1.M130/.M135 PCA1.M141/.M146/.M147 PCA2.M10/.M11/.M22/.M30/.M31/.M32

Für die folgenden SPS wird noch zusätzlich ein Betriebsartenumschalter PCA0.P01 benötigt: PCA0.M12/.M14

PCA1.M151/.M156

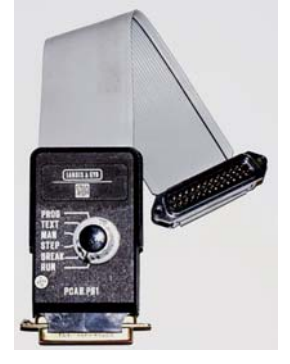

Der Umschalter wird an das PCA2.K43 Kabel angeschlossen.

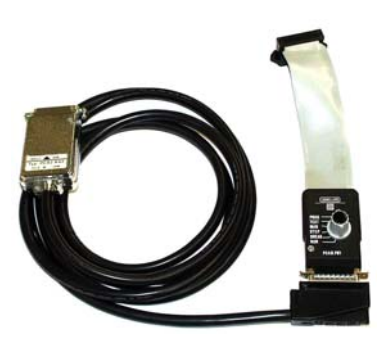

**Saia-Burgess** Controls AG Bahnhofstrasse 18 I CH-3280 Murten I Schweiz T +41 (0)26 672 71 11 I F +41 (0)26 670 44 43

#### **Speicher**

EPROM-Speicherchips (21VDC Programmierspannung !) die von der PCA-Familie verwendet werden: 2716 / 24 polig 1k Programmschritte 2732A / 24 polig 2k Programmschritte

2764 / 28 polig 4k Programmschritte

RAM-Speicherchip's: 6116 / 24 polig 1k Programmschritte 6264 / 28 polig 4k Programmschritte 8464 / 28 polig 4k Programmschritte

EPROM-Emulatoren (Batteriegestützte RAM): (R91 – R96 sind SAIA-Spezifische Bezeichnungen) R91 / 24 polig 1k Programmschritte R92 / 24 polig 2k Programmschritte R95 / 28 polig 4k Programmschritte R96 / 28 polig 4k Programmschritte

Falls in der PCA-SPS ein EPROM steckt, bei der eine Ergänzung oder Änderung im

Programm gemacht werden soll, wird noch RAM-Speicher benötigt um das Programm testen zu können. Die Grösse des RAM-Speichers sollte mindestens dem des EPROM entsprechen.

Bei den Steuerungen des Typ PCA2.M10 oder .M11/.M12/.M30/.M31/.M32 werden Speicherträgerkarten verwendet, welche diese EPROM/RAM-Chip's aufnehmen können. Am besten geeignet sind die universellen Karten PCA2.R28 oder .R29.

Nach einer erfolgreichen Änderung des Programmes muss am Schluss wieder ein

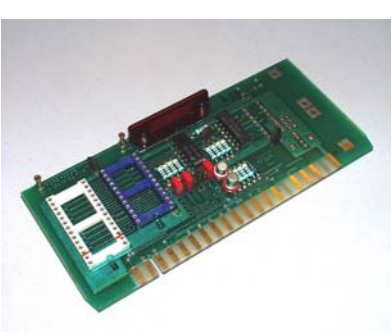

EPROM gebrannt werden und dieses in die PCA gesteckt werden.

Bei den PCA2.M10 oder .M11/.M12/.M30/.M31/.M32 kann vom oberen Steckplatz der CPU auf den unteren Steckplatz ohne weiteres Hilfsmittel mit Hilfe der oben erwähnten Trägerkarten kopiert werden.

Bei den anderen PCA-Steuerungen ist ein externes EPROM-Brenngerät von Drittanbietern zu verwenden. Mit dem Erstellen einer HEX-Datei im INTEL-Format mit dem PCA-Assembler auf dem Personal Computer, sollte dies kein Problem sein.

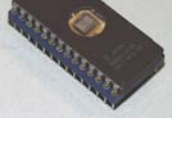

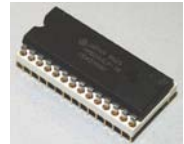

# **Verlauf einer PCA-Programmänderung mit dem PCA-Assembler**

# **Voraussetzungen**

#### **Hardware**

- Rechner mit MS-DOS Betriebssystem
- 640KB Arbeitsspeicher
- Bidirektionalem Parallelport
- Harddisk Speicherplatz für das PCA-Programm.
- ca. 1MB Speicherplatz auf der Harddisk für den PCA-Assembler
- Programmierkabel PCA2.K43 und eventuell Betriebsarten-Umschalter PCA0.P01.

Der bidirektionale Parallelport Ihres Computers kann mit einem 25 poligem D-Sub-Stecker, einigen Kabelverbindung auf diesem Stecker und mit dem Programm PCAPTEST.EXE getestet werden. Die Anleitung und erforderlichen Dateien dazu finden Sie auf unserer Homepage unter "Product pages > PCA". Im BIOS-Setup des Computers ist bei neueren Geräten dazu der Parallelportmodus "ECP" oder auch "NORMAL" zu empfehlen.

## **Software**

- MS-DOS Betriebssystem, am besten mind. V6.0
- Alle PCA-Assemblerdateien
- ASCII-Editor für Programmänderungen

# **Anmerkung zur Installation**

Es hat sich aus der Erfahrung heraus gezeigt, dass es am einfachsten ist, für den betreffenden Rechner eine bootfähige Diskette zu erstellen, welche den Computer im MS-DOS bootet und die Festplatte nutzt. Falls Ihre Festplatte nicht die Dateisysteme FAT16 oder FAT32 benutzt, funktioniert das anschliessende Vorgehen nicht.

#### Achtung:

Unter Windows läuft der PCA-Assembler nicht, weil der Assembler direkt auf den Parallelport zugreift.

Die Methode mit der Diskette den Computer zu starten, hat Vorteile. Am Rechner sind keine Änderungen vorzunehmen, ausser das im BIOS-Setup des Rechners die Bootreihenfolge auf Laufwerk A als erstes Bootlaufwerk eingestellt wird. Diese Einstellung kann jederzeit bei Bedarf wieder auf Laufwerk C zurückgestellt werden (Rechner bootet etwas schneller).

#### **Installationsvorschlag**

Alle Dateien der PCA-Assemblersoftware sind in ein Verzeichnis zu kopieren. Beispielsweise in ein neu angelegtes "PCAS". Die weiter unten gezeigte Liste zeigt den selben Inhalt einer bootfähigen 1.4MB-Diskette inkl. MS-DOS Betriebsystem und einem ASCII-Editor.

Da auf der Diskette kein Platz für Arbeits- und Programmdateien mehr vorhanden ist, empfehlen wir nicht direkt ab der Diskette zu arbeiten oder wenn es nicht anders geht (z.B. WIN-NT und höher) mehrere davon Einzurichten um dann jeweils Teile des Assemblepacketes zu löschen. Somit kann ausschliesslich ab Diskette gearbeitet werden.

Als nächstes wird ein ASCII-Editor für die Bearbeitung des Programmsource benötigt. Eine Bedingung gibt es aber. Die Quelldateien müssen vom Editor mit einem "^Z" abgeschlossen werden. Die meisten Editoren machen das von Haus aus, falls nicht, findet der Assembler das Programmende (Dateiende) nicht und arbeitet unter Umständen die ganze Festplatte durch.

Eine bootfähige Diskette mit den erforderlichen Dateien und PCA-Assembler sieht wie folgt aus:

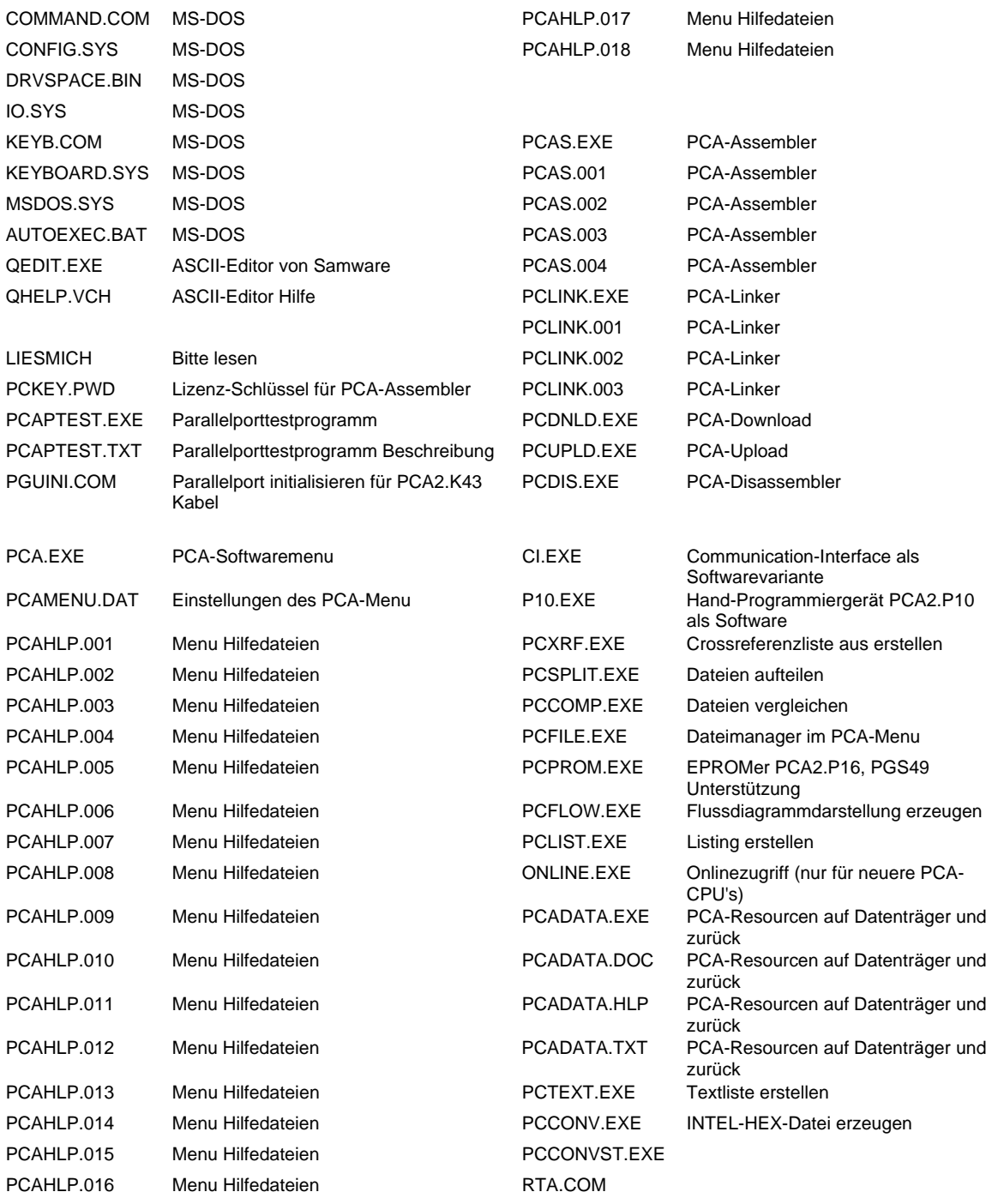

Vorschlag für den Inhalt der Batchdatei "AUTOEXEC.BAT" auf der Diskette:

keyb sg,,keyboard.sys path=C:\ PCASS; set PCA=C:\PCASS;<br>C:\PCASS\PGUINI.EXE

; Initialisiert die Parallelschnittstelle

# **Vorgehen bei Programmänderungen**

Computer durch Kabel PCA2.K43 mit PCA-SPS verbinden.

Starten des PC mit der Diskette.

Nachdem der Computer gestartet ist und das DOS-Prompt angezeigt wird, muss die RUN-LED der CPU im Sekundentakt blinken. Ist dies nicht der Fall, könnte das Kabel-, die Schnittstellen der Geräte, defekt sein oder das PGUINI.EXE wurde ncht gestartet.

Am einfachsten wird man das zu ändernde Programm im PCAS-Verzeichnis bearbeiten in dem sich der Assembler und seine Dateien befinden. Somit spart man sich die umfangreichen Veränderungen des AUTOEXEC.BAT, CONFIG.SYS, Pfadangaben etc..

PCA-Assembler starten mit "PCA" <ENTER> Das PCA-Menu wird angezeigt.

Um das Programm aus der PCA-SPS hochzuladen, ist der Menupunkt "up/download" auszuwählen.

Mit der "Space"-Taste wählen Sie ob hoch- oder runtergeladen (Upload/Download) werden soll.

In der oberen Hälfte des Bildschirms sind die Angaben des "Download" für das in die PCA zu ladende Programm anzugeben was im Moment nicht nötig ist.

In der unteren Hälfte das Speichern auf Datenträger mit Angaben des Dateinamen, Startadresse und Endadresse des Programmes angegeben. ACHTUNG. Die Endadresse darf die Grösse des Speicherchip's nicht überschreiten, sonst

kommt es zu Überschneidungen. Maximal mögliche Endadressen sind: Bei 1 $k = 1023$ , 2k = 2047, 4k = 4095 und bei 2x 4k-Anwenderspeicher-Chips 8191

Als Nächstes ist das gespeicherte Programm unter dem PCA-Menupunkt "Disassembler" zu Disassemblieren und anschliessend mit dem PCA-Menupunkt "File handling" nach "Name.SRC" abzuändern (WICHTIG weil der Assembler nach der Programmänderung nur ... SRC"-Dateien assembliert).

Es empfiehlt sich eine Kopie anzulegen.

Nun kann mit dem Editieren des Programmes fortgefahren werden. Sehen Sie dazu bitte im PCA-Assemblerhandbuch nach.

# **Adressen**

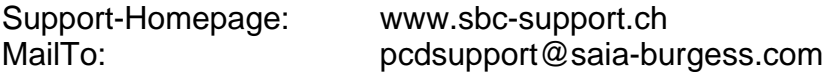

#### **Saia-Burgess** Controls AG Bahnhofstrasse 18 I CH-3280 Murten I Schweiz T +41 (0)26 672 71 11 I F +41 (0)26 670 44 43

HW - Kopplung IBM-PC mit PCA/PGU IBM - PC Drucker-Port<br>(25p-D-SUB - Stecker)<br>männlich PCA / PGU - Stecker<br>(25p-D-SUB - Stecker)<br>männlich Kabel D<sub>4</sub>  $\rightarrow$  8 SYN1  $\bf 6$  $D<sub>5</sub>$  $\rightarrow$  7 SYN1  $\overline{z}$ 74LS00 1 STROBE ERROR 15 9 INREADY  $\mathbf{F}^{\bullet}$ <sub>47nF</sub>  $D<sub>7</sub>$  $25 + 5V$ D<sub>6</sub>  $\overline{\mathbf{8}}$ 20 COM 19 WA SLC<sup>-</sup>  $13$ Ó PE  $12$ 18 WB 17 WC **ACK**  $10$ **BUSY** 16 WD **STROBE** 15 DA  $\overline{\phantom{a}}$ AUTO<br>FD XT 14 DB  $14$ **INIT** 3 DC  $16$ **SLCT IN**  $2$  DD  $17$ <sub>D0</sub>  $24 i0$ **D1**  $\overline{\mathbf{3}}$ 23 i1 D<sub>2</sub> 22 i2  $\overline{4}$ o o D<sub>3</sub>  $\overline{5}$ ó  $21 i3$  $\left| \cdot 11 \right|$  CHASSIS GND GND စာ 20 ÷. 6 NoDelay **CHASSIS GND und<br>SIGNAL GND sind<br>in der CPU verbunden**  $-5$  $\frac{1}{4}$  4 SIGNAL GND -၀)-Sodeco - SAIA AG / 14.0kt. 1986

# Schema zu PCA2.K43

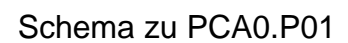

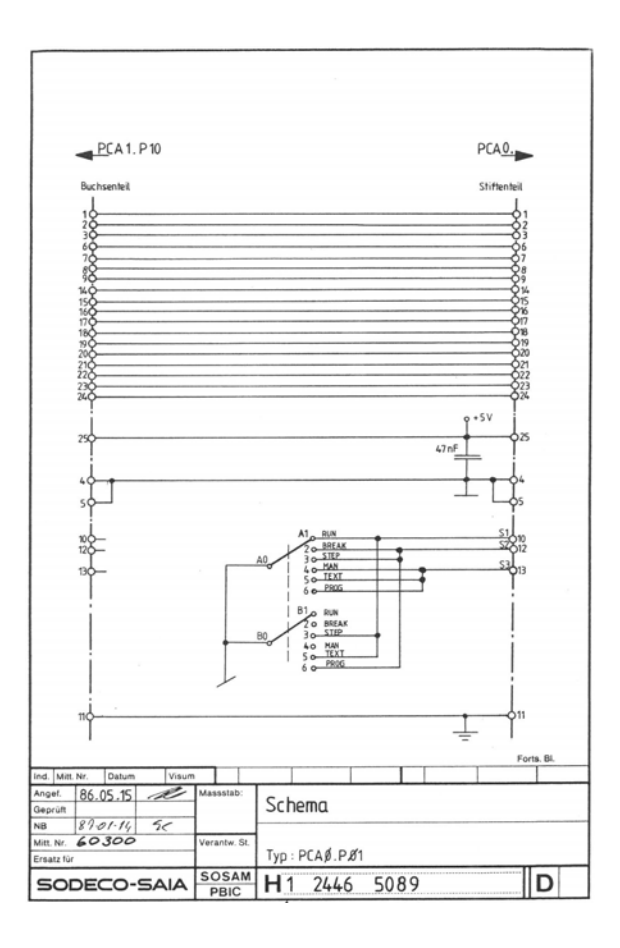